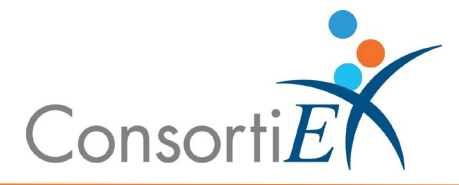

# **Medication Receiving Process: Swisslog with Verify on Receipt™ and ScanCast™**

## **Standard Operating Procedure**

**Purpose:** This procedure combines the receiving process of Swisslog with the receiving process of ConsortiEX Verify on Receipt™ using ConsortiEX's ScanCast™ to minimize redundant scanning.

## **Procedure:**

#### **Configuration:**

- 1. Verify on Receipt™ Zebra Scanner Setup.
	- a. Navigate to the Verify on Receipt™ Setup Manual.
	- b. Scan ScanCast™ 'Enable Aim Code'.
- 2. Verify on Receipt™ TX Module Setup.
	- a. Print ConsortiEX Verify of Receipt™ TX Barcode document -locate on QR. accessible webpage or 'Help Center'.

## **Setup (Upon daily delivery):**

- 1. Login to ConsortiEX Verify on Receipt™.
	- a. Select 'Site'.
	- b. Select 'Receiving Tab'.
- 2. Login to Swisslog Pharmacy Manager.

## **Process:**

- A. *Totes – (Repeat until all totes are processed)*
	- 1. Select a PO from the List in Verify on Receipt™ (may be multiple totes).
	- 2. Scan 1D label on outside of tote, starting with (00).
	- 3. Confirm Verify on Receipt™ screen shows container contents.
	- 4. Separate all products into like items.
	- 5. Scan the 2D barcode on any product in the tote (if no 2D, then 1D UPC).
	- 6. Review Swisslog screen to make sure the correct action occurred.
	- 7. Sort the remaining like products in the tote by expiration date.
	- 8. Scan like products with a matching expiration date, keeping count.
	- 9. Scan the Swisslog "Accept" barcode.

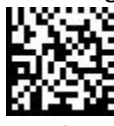

- 10. Confirm the fields on the Swisslog screen are populated with correct data.
- 11. Scan the Swisslog "Confirm" barcode.

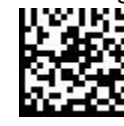

12. Repeat steps 5-11 for all products in the tote.

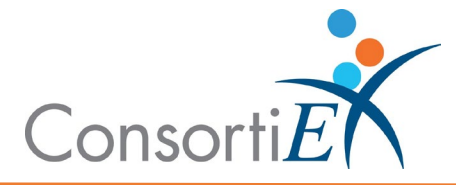

13. Once the tote is empty scan ConsortiEX 'Accept Container'.

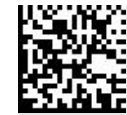

- B. *Homogenous Containers – (Boxes with (1) 2D barcode and (2) 1D barcodes)*
	- 1. Scan 1D label on outside of tote, starting with (00).
	- 2. Confirm Verify on Receipt™ screen shows container contents; check for expected quantity.
		- a. If the Quantity expected is '1'; scan the (1) 2D barcode on the outside of the box.
		- b. If the Quantity is any other number; scan each of the (2) 1D barcodes.
	- 3. Review Swisslog screen to make sure the correct action occurred.
	- 4. Scan the Swisslog "Accept" barcode.

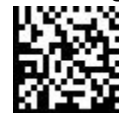

- 5. Confirm the fields on the Swisslog screen are populated with correct data.
- 6. Scan the Swisslog "Confirm" barcode.

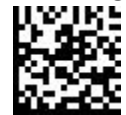

7. If no more of the Product is in the tote, scan ConsortiEX "Accept Container".

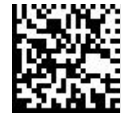